## **CARA MENJALANKAN PROGRAM**

## 1. Instal Xampp.

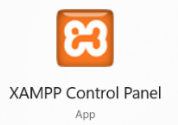

2. Pindahkan folder posyandu yang berisi source code ke dalam directory C:/xampp/htdocs.

**T** > This PC > Acer (C:) > xampp > htdocs > posyandu >

3. Buka Xampp.

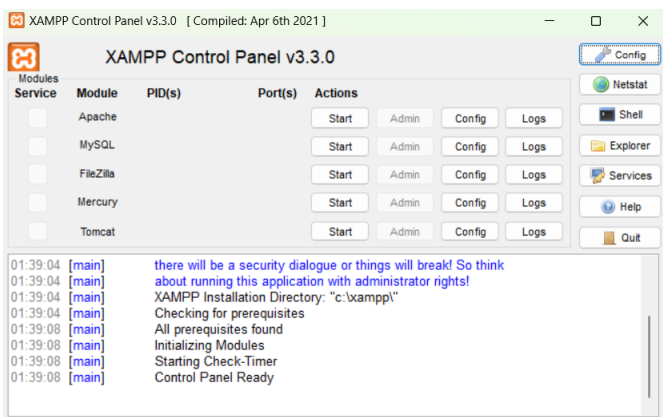

4. Aktifkan Apache dan Mysql.

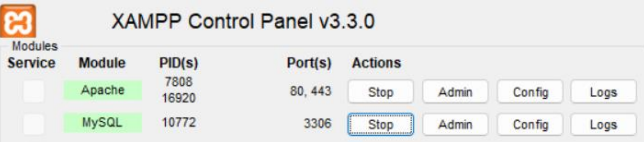

5. Masukan database posyandu.sql ke localhost/phpMyAdmin.

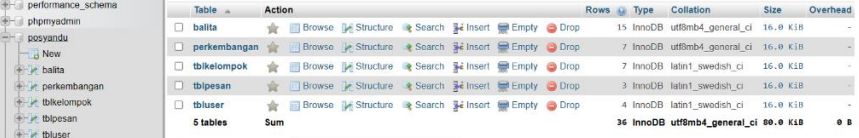

6. Buka browser

7. Ketikkan [http://localhost/posyandu/.](http://localhost/posyandu/)

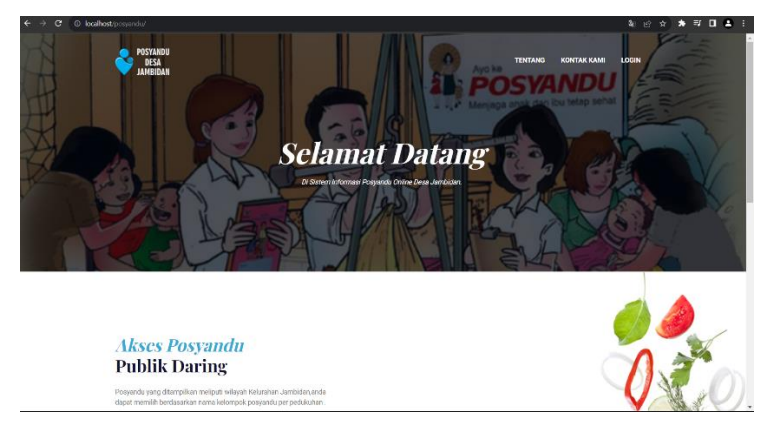

- 8. Kemudian jika ingin mengakses web yang sudah dihosting yaitu https://posyandu12.000webhostapp.com/index.php.
- 9. Aplikasi sudah dapat diakses.